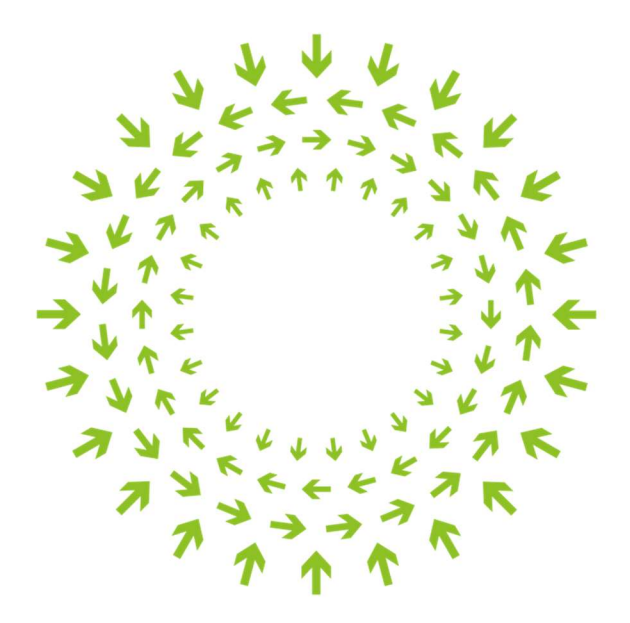

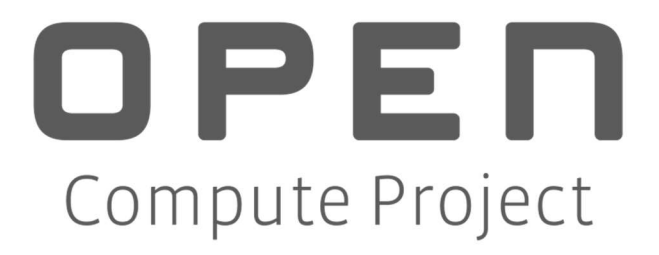

# OCP Debug Card with LCD

# Spec v1.0

Author:

Whitney Zhao, Hardware Engineer, Facebook

# **Revision History**

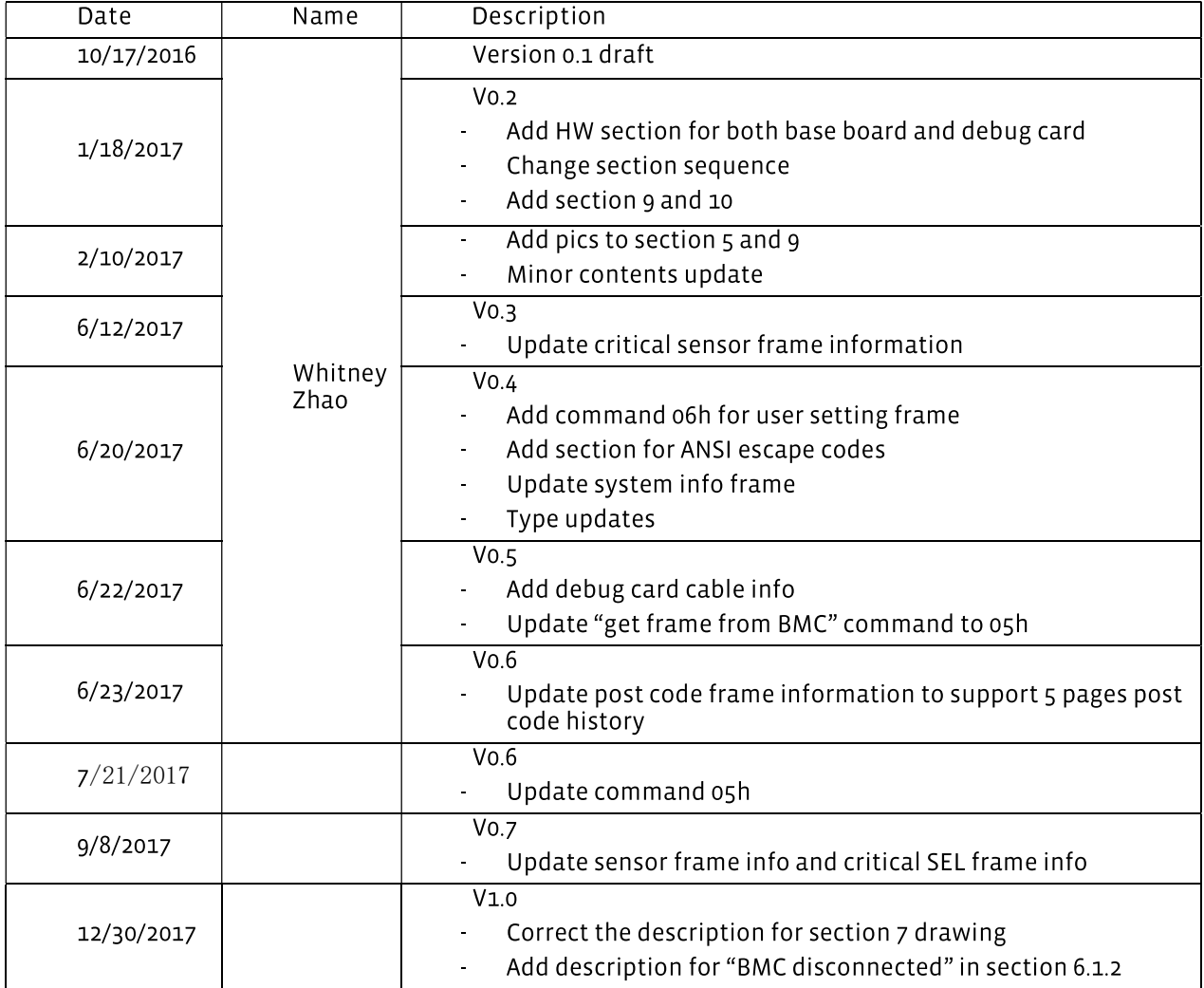

© 2016 Facebook.

As of July 26, 2016, the following persons or entities have made this Specification available under the Open Compute Project Hardware License (Permissive) Version 1.0 (OCPHL-P), which is available at http://www.opencompute.org/community/get-involved/spec-submission-process.

Facebook, Inc.

Your use of this Specification may be subject to other third party rights. THIS SPECIFICATION IS PROVIDED "AS IS." The contributors expressly disclaim any warranties (express, implied, or otherwise), including implied warranties of merchantability, non-infringement, fitness for a particular purpose, or title, related to the Specification. The Specification implementer and user assume the entire risk as to implementing or otherwise using the Specification. IN NO EVENT WILL ANY PARTY BE LIABLE TO ANY OTHER PARTY FOR LOST PROFITS OR ANY FORM OF INDIRECT, SPECIAL, INCIDENTAL, OR CONSEQUENTIAL DAMAGES OF ANY CHARACTER FROM ANY CAUSES OF ACTION OF ANY KIND WITH RESPECT TO THIS SPECIFICATION OR ITS GOVERNING AGREEMENT, WHETHER BASED ON BREACH OF CONTRACT, TORT (INCLUDING NEGLIGENCE), OR OTHERWISE, AND WHETHER OR NOT THE OTHER PARTY HAS BEEN ADVISED OF THE POSSIBILITY OF SUCH DAMAGE.

# Table of Contents

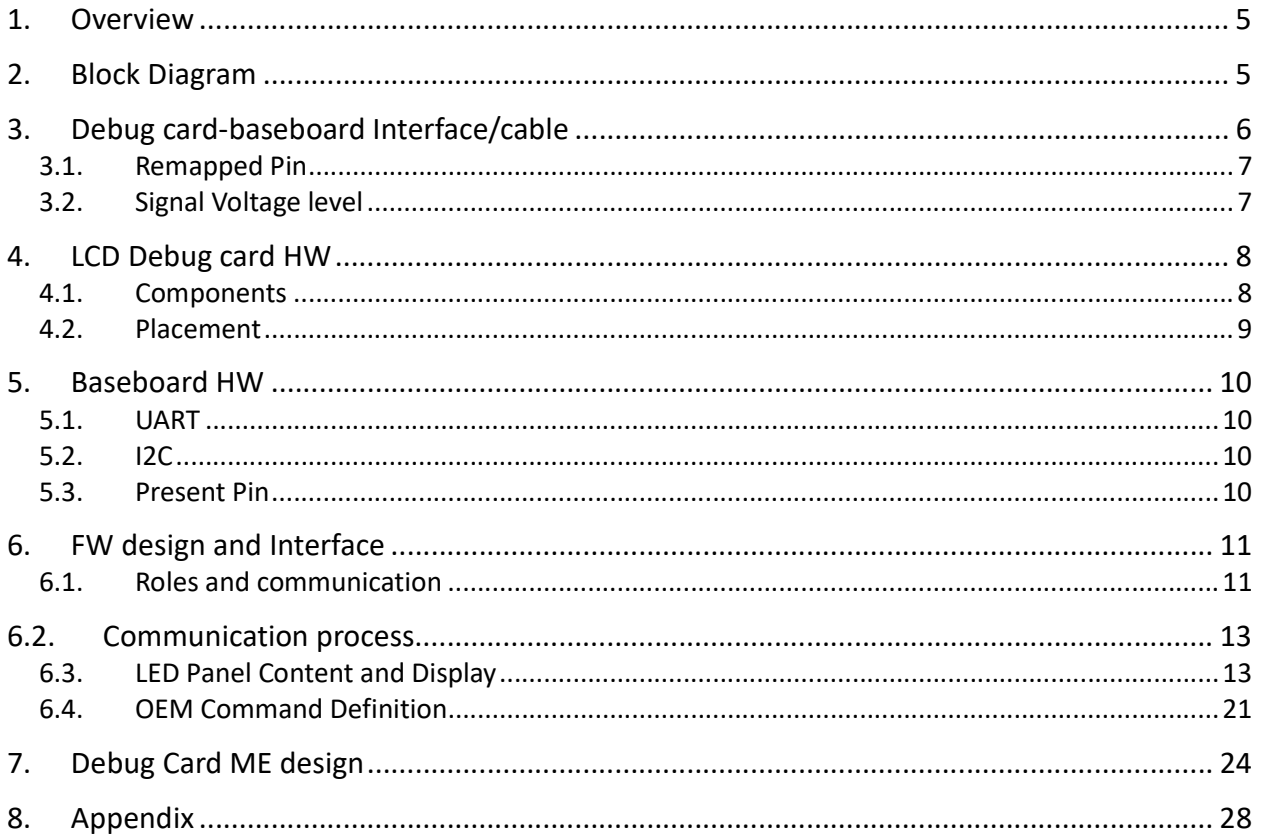

# 1. Overview

The specification defines the OCP LCD Debug Card.

The LCD Debug Card is intended to improve and replace the existing Bluetooth Debug card. It carries all the features of the existing Bluetooth debug card. The major improvements are:

- A text-rich user interface with an LCD
- More baseboard front I/O space
- Improved mechanical design for plug-in and removal
- The electric interface is serialized

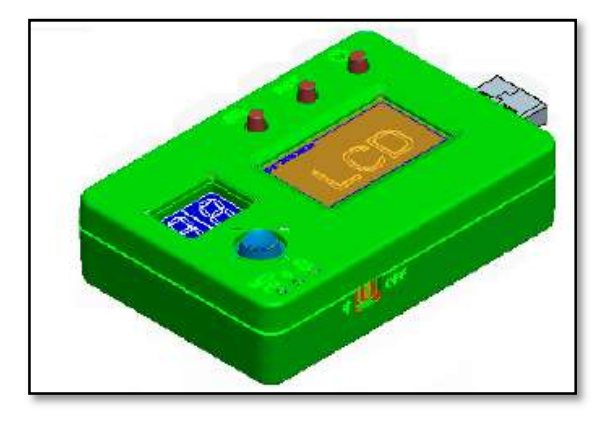

# 2. Block Diagram

Figure 2-1 below is the diagram for the baseboard to the LCD Debug Card. The baseboard connects to the LCD Debug Card through a USB interface. Figure 2-2 illustrates the functional block diagram of the LCD Debug Card.

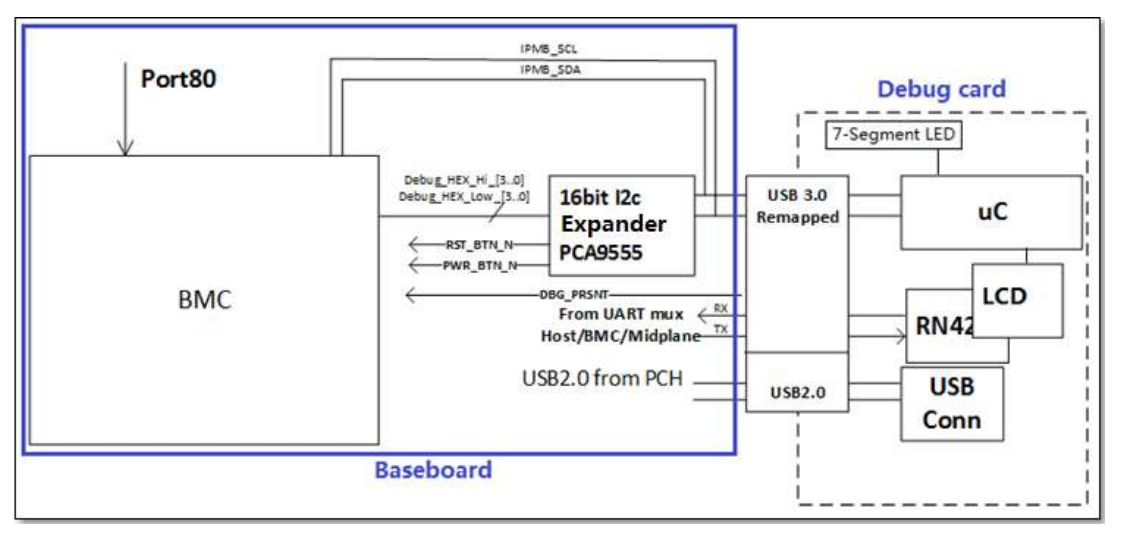

Figure 2-1 Baseboard to debug card diagram

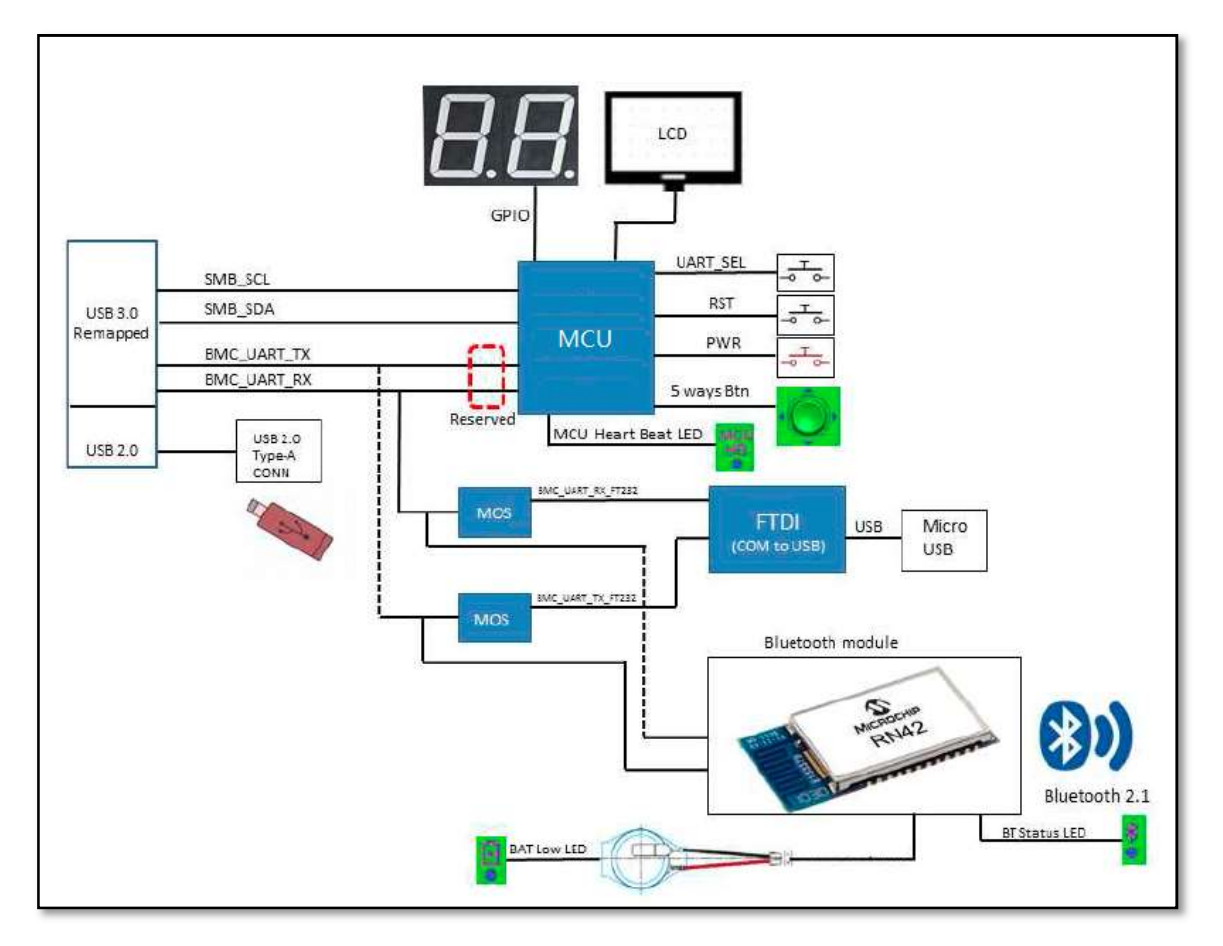

Figure 2-2 LCD Debug Card to system block diagram

# 3. Debug card-baseboard Interface/cable

LCD Debug Card will be plugged to baseboard remapped USB3.0 connector through a ribbon cable (see the picture below).

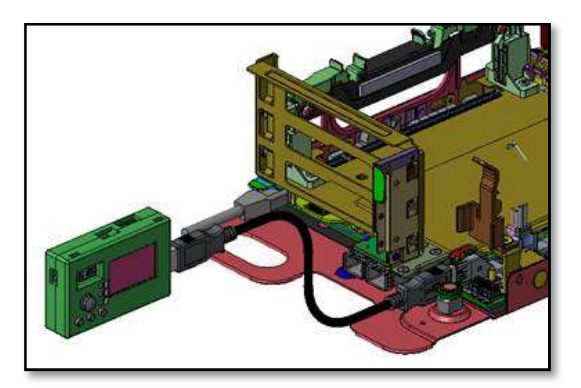

LXP L64U3005-SD-R or equivalent should be used as the USB cable.

# 3.1. Remapped Pin

The USB debug connector remaps 5X USB3.0 signals to UART, Present and I2C signals. UART will pass the console data to debug card; Present pin will tell it's the debug card or USB device plugged in; The I2C allows MCU to communicate with either BMC or access post code through an I2C GPIO expander located on the baseboard. The detailed information for the remapping is as below:

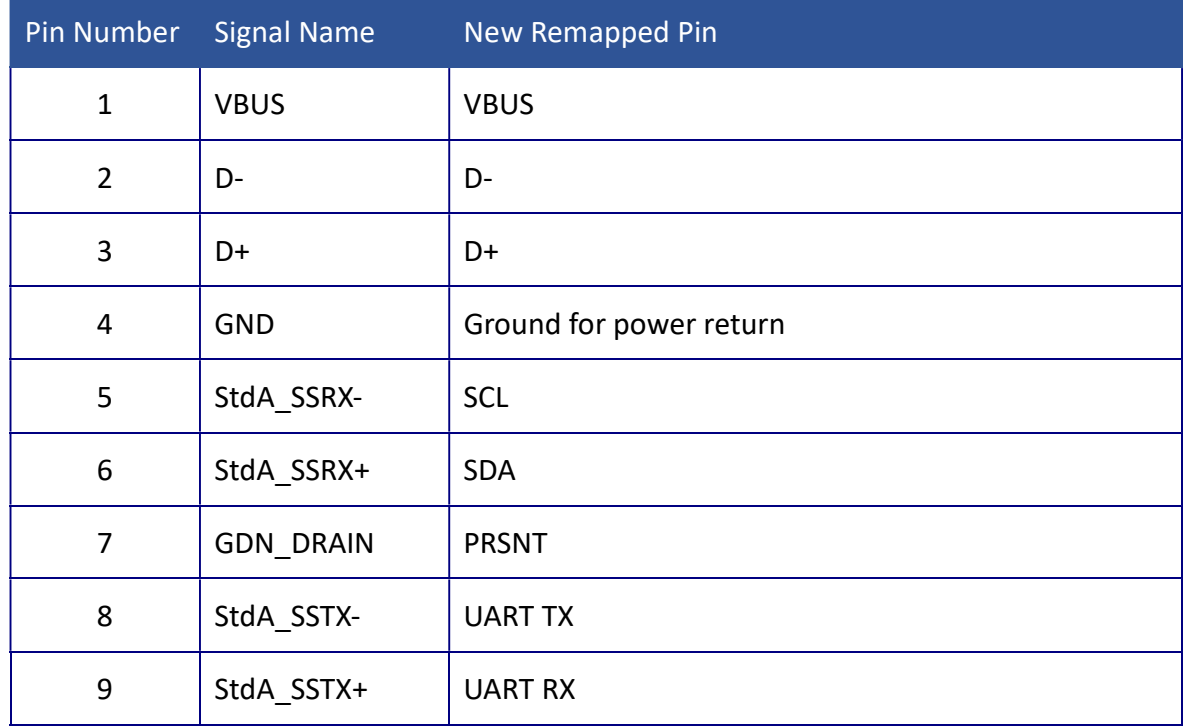

The USB3.0 connector will downgrade to support USB2.0 speed only in order to support the debug card.

# 3.2. Signal Voltage level

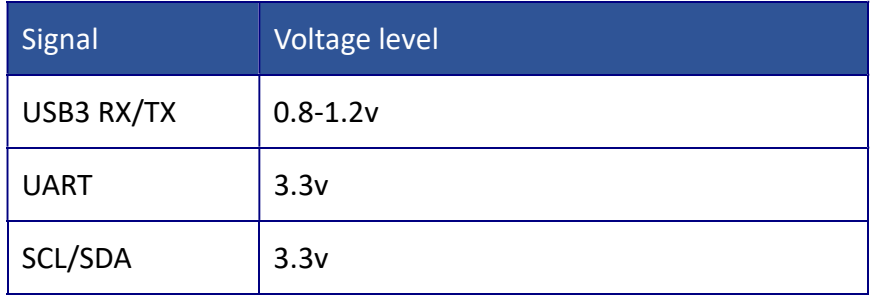

# 4. LCD Debug card HW

### 4.1. Components

- Modules
	- o 7 segment LED
	- $\circ$  LCD panel: VO12864T-GFW-B601A from Vitek display is used for the debug card. It has 128x64 dots and can display 8 rows and 16 letters on each row.
	- o Bluetooth module RN42
- Chips
	- o Micro controller. Micro controller communicates with BMC and GPIO expander on baseboard
	- o FDTI, UART to USB chip

#### Human interface

- o Power/Reset/UART select button
- o 5-way switch: The 5 way switch allows the user to page up or page down through the debug information on LED panel as well as switch to different debug information frames (for example, post code details  $\rightarrow$  system information  $\rightarrow$  BMC critical SEL  $\rightarrow$  critical sensor  $\rightarrow$  user settings).
- $\circ$  Bluetooth on/off switch: turn the battery power on/off to enable/disable Bluetooth module.
- LED
	- o MCU HB
		- Green, Heartbeat for the micro controller on debug card, blink at 1hz
	- o Bluetooth LED
		- Green, blink at 2Hz if Bluetooth module enabled and no link
		- Solid Green when Bluetooth connecting or when data transfer
	- o Low Battery LED: red LED on when battery lower than 10%; it's off otherwise
- Connectors
	- o Micro USB
	- o USB 2.0 type A connector
	- o USB3.0 connector to baseboard
- Coin battery: The LCD Debug Card also have chargeable coin battery to supply power for bluetooth module while debug card is not plugged on a system. The battery can sustain ~2 hours if fully charged. The LCD Debug Card battery can be

charged through any usb2.0/3.0 port.

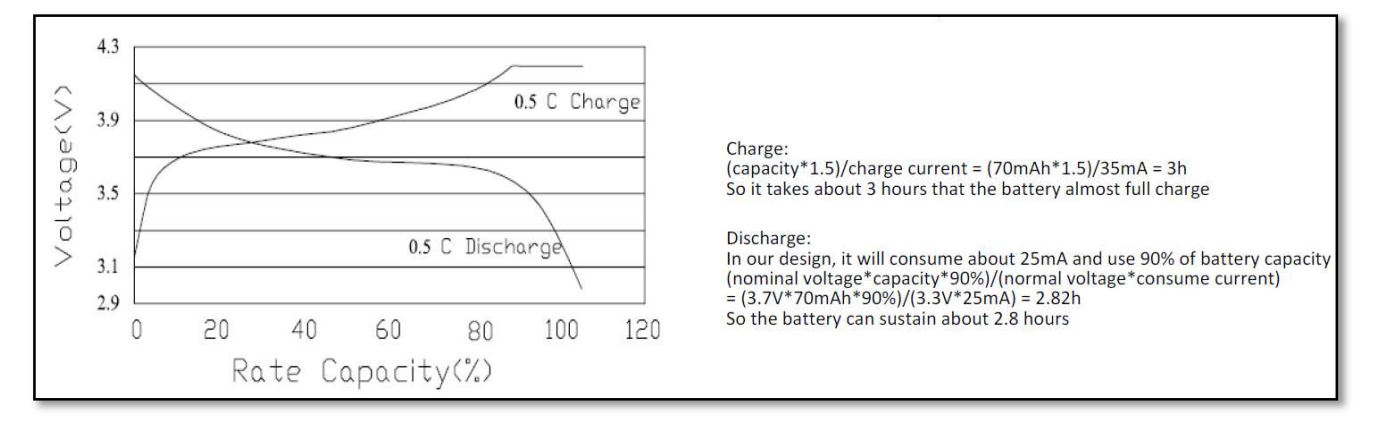

# 4.2. Placement

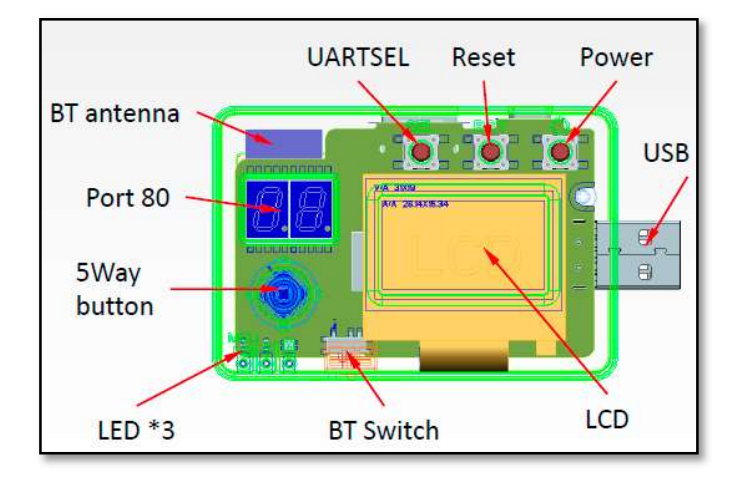

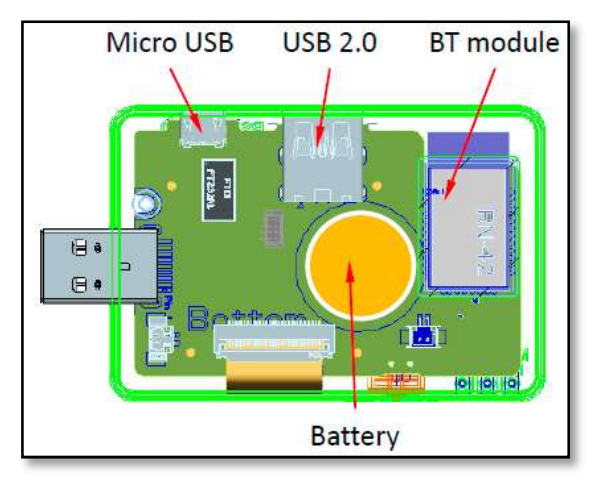

# 5. Baseboard HW

### 5.1. UART

UART signal goes to baseboard BMC or Host UART. UART select button is used to switch between host or BMC UART.

### $5.2.$  12C

The I2C shall connects to baseboard one of BMC I2C ports and the GPIO expander I2C.

### 5.3. Present Pin

#### 5.3.1. Support LCD Debug Card Only

The present pin has weak pull down at 100K on the baseboard side. Present pin status in the table below describes which device is plugged to baseboard.

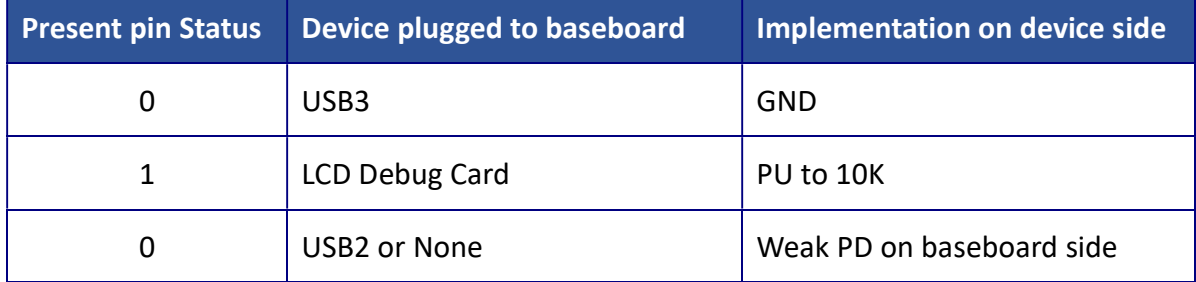

The baseboard design should disconnect of I2C/UART when the USB3.0 device is plugged in so different voltage of UART/I2C will not affect the USB3 device. A reference design is below by using debug card present pin:

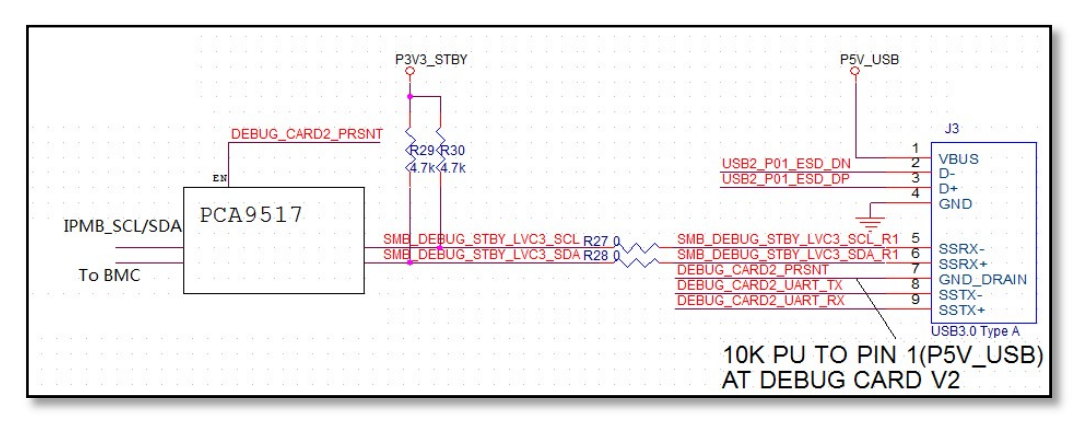

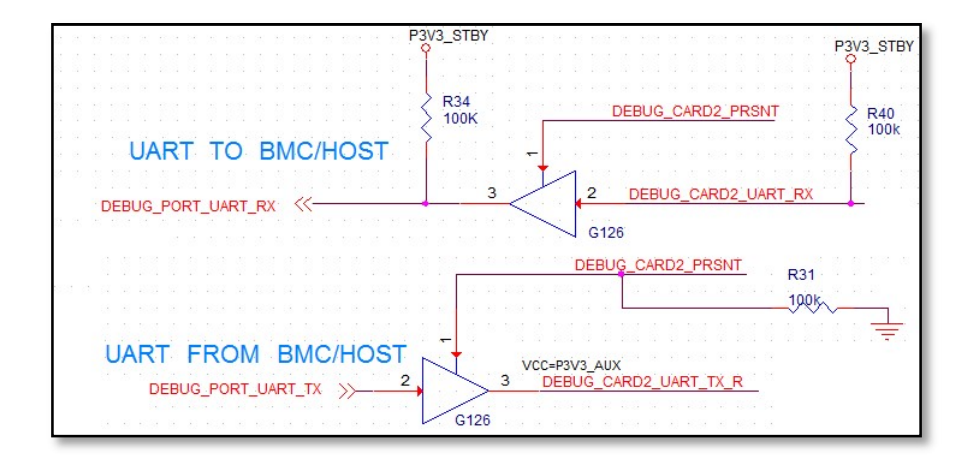

#### 5.3.2. Support Both Debug Cards

When the baseboard is designed to support both Bluetooth Debug Card V1 and the debug card with LCD, besides the usage of the present pin to disconnect the I2C/UART, the baseboard design should also consider to prioritize the UART paths to/from both debug cards in case of any confliction. A reference design is below:

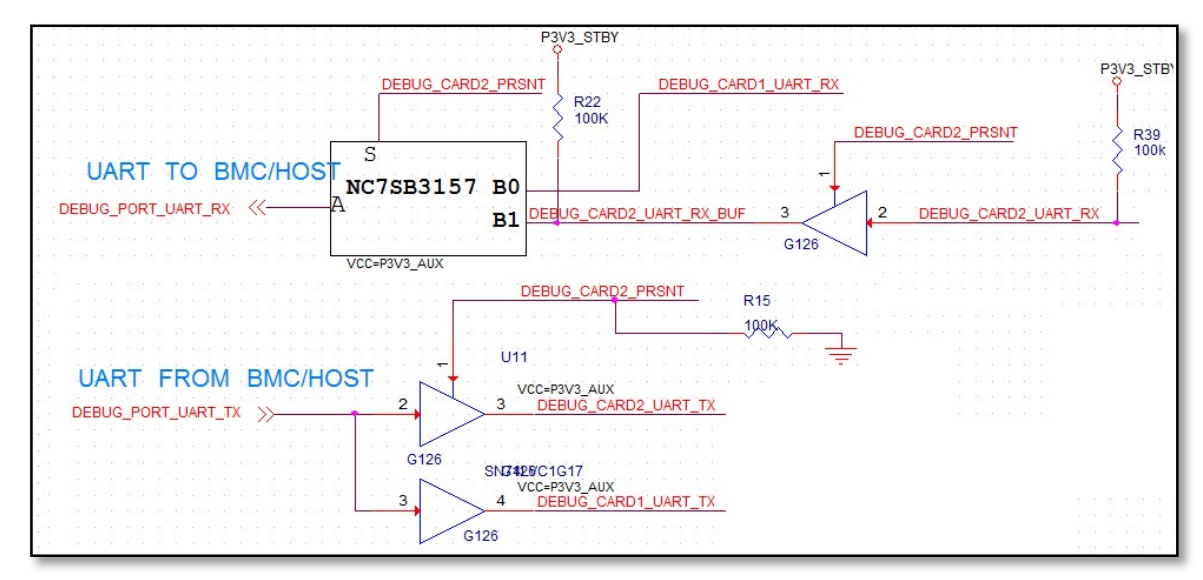

# 6. FW design and Interface

### 6.1. Roles and communication

There are three roles in this scope: BMC, Debug Card MCU, and GPIO-I2C expander.

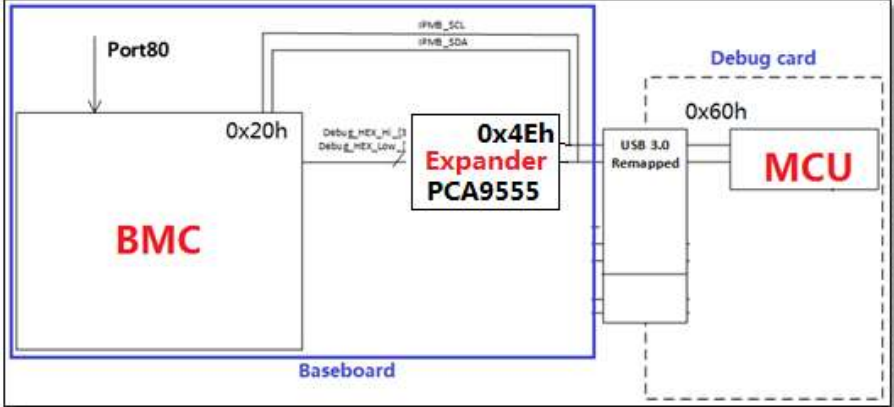

#### 6.1.1. BMC (0x20h)

- (1) Response the message after receiving the request from MCU (via IPMB).
- (2) Send Post Code to GPIO-I2C expander (via GPIOs).
- (3) Configure GPIO-I2C expander to input when Debug Card is removed.

\*All I2C addresses in this document are stated as 8-bit address.

#### 6.1.2. MCU (0x60h)

- (1) Handshake with BMC (via IPMB) to get the post code description, GPIO signal description, number of Frames.
- (2) Query System Post Code from GPIO-I2C expander (via I2C, be an I2C master) and update 'POST Frame' content.
- (3) Query GPIO status and update 'GPIO Frame' content.
- (4) Read the content for all available frames from BMC.
- (5) Periodically(every 5s) check with BMC on availability of updated frames and update content.
- (6) MCU will retry 5 times if BMC has no response to the query. After 5 times, it will time out and MCU will have System Info/Critical SEL/Critical Sensor Frames to display "BMC disconnected" under the frame title.

#### 6.1.3. GPIO-I2C Expander (0x4Eh)

- (1) Get Post Code from BMC (via GPIOs).
- (2) Response Post Code or GPIOs status to MCU (via I2C, be an I2C slave).
- (3) When debug card is removed, BMC will reset expander and configure all GPIO pins to input. Only when there is activity for UART select/ Reset / Power buttons, these 3 GPIOs will be configured as output and send the signals out. After that, GPIO pins will be configured as input again.

# 6.2. Communication process

#### 6.2.1. Initial process when debug card is plugged in to system

- (1) Get Frame Information (01h).
- (2) Get GPIO expander IOs description (04h).
- (3) Get POST code description (03h).
- (4) Get Frame content. **Note**: Might have to send multiple times for multi-page frames.
- (5) Get platform information.

#### 6.2.2. MCU polling BMC run time process: (Loop)

- (1) Get update frame status (02h)
	- a. If it has update frame, send command to get latest content.
- (2) Back to 1.

### 6.3. LED Panel Content and Display

The MCU maintains cached content for all the frames that needs to be displayed on the LED panel. The user can cycle through all frames by using Detector Switch's left and right buttons. Some of the frames might have multiple pages of content, and the user can cycle through these pages by using up and down buttons.

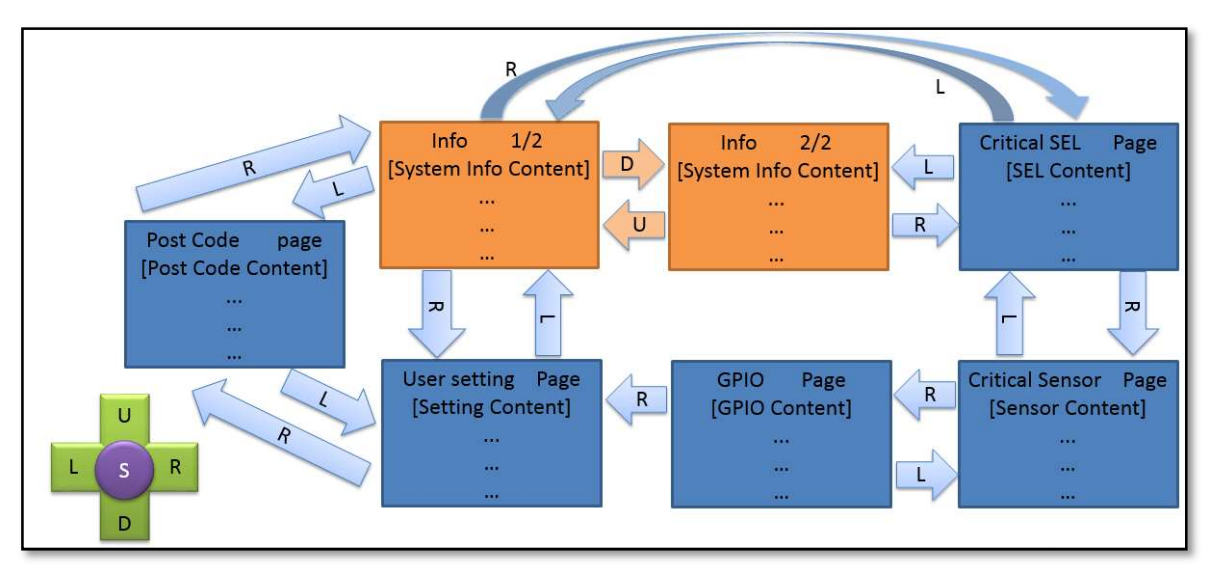

The MCU handles the pre-defined frames as described below:

#### Figure 3 Pre-defined frames

The user can view various frames by onboard detector switch that provides four direction functions: up, down, left, right and one selection function: Select.

#### 6.3.1. Left or Right

The left or right function uses to rotate different frame information to be shown on LED

panel: POST code -> System Info -> BMC Critical SEL -> Critical sensors -> GPIO status -> User Settings.

#### 6.3.2. Up or Down

The up or down function uses to view multiple pages (if available) in the same frame for more content.

#### 6.3.3. Select

The select function will be only useful in "User Settings" page to identify user selection. "User Settings" frame is described in more detail in a later section. In Figure 1 (above), the arrow from A frame to B frame means that user can switch frame from A to B by controlling correspond function of detector switch.

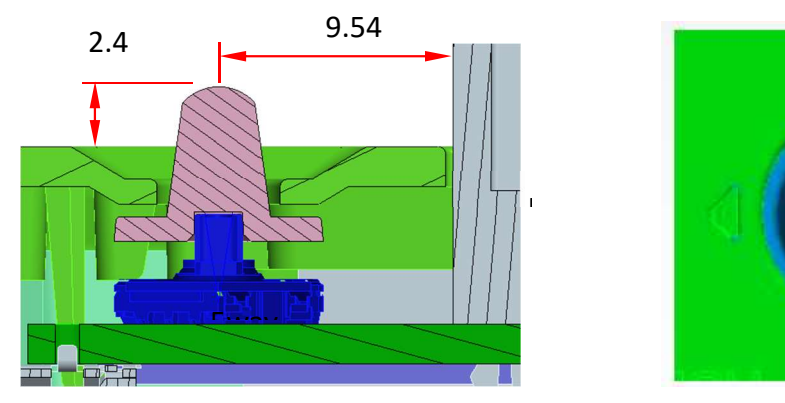

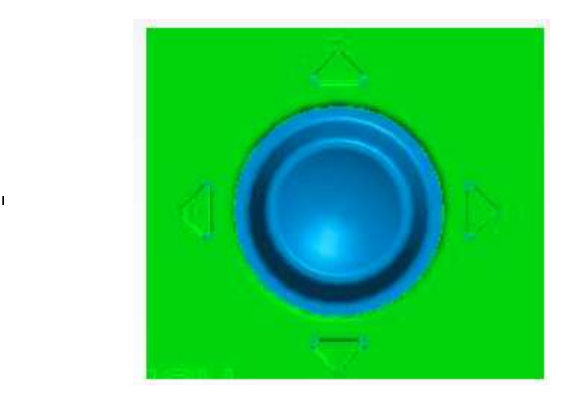

The following list shows proposed property and display format of the frame:

- Maximum rows: 8
- First row displays title of subjects and page information with bold character
- Other rows display content

#### 6.3.4. Display Frames

Post code frame and GPIO status frame is defined through MCU as MCU will get the post code and GPIO status from GPIO expander.

User Setting frame is the only frame that MCU will get the content from BMC to see which user settings that will be open to user to change.

This spec defines the other frame examples such as Sys-info frame, Critical SEL frame and Critical Sensor frame. The baseboard BMC FW can define any frames by the needs of each project.

#### POST Code Frame

The content of this frame contains 5 pages of POST codes and user readable string

representation for those codes. Since the POST codes are specific to a given platform, MCU sends IPMB request to BMC to get the look table that shows the association of POST code and corresponding user readable string. Based on number of POST codes to be shown, this frame might contain multiple pages of information. MCU will periodically poll the GPIO-I2C expander and update this frame content (with possibly multiple pages). To provide better use case, it is suggested to keep the recent POST code at the top of the frame i.e. maintain reverse-chronological list of POST codes.

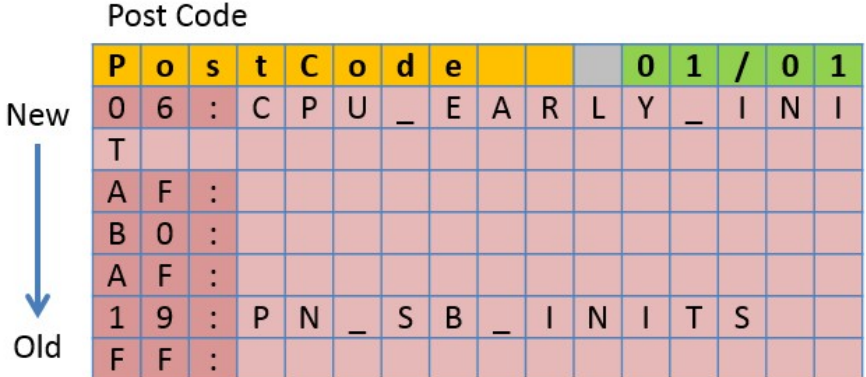

Some post code may have different description during different post phases. When debug card MCU gets post code description from BMC, byte4 will indicate the post code is for which phase. Pls refer to the command sectin for the details. MCU will based on the phase information to decide which description should be shown on LCD.

Post Code Frame and buffer will be cleared when the system powered off. MCU gets system power status by polling Get\_Chassis\_Status command to BMC. If system status is on MCU will turn on 7 segment LED otherwise 7 segment LED will be off. If BMC somehow does not response power status to MCU, MCU will consider the system power status is on by default.

#### System Info Frame

The content of this frame contains pre-defined key information as below:

- Serial Number
- Part Number
- BMC IP
- BMC FW ver.
- BIOS FW ver.
- ME status
- Board ID
- Sys Conf. info: CPU/Mem/HDD etc. info. An example is :
	- o CPU: Type/Frequency/Cores
	- o MEM: Vendor/Frequency/Total memory Capacity
	- o HDD: Vendor/Model number
- Battery charging status and percentage
- MCU boot loader version
- MCU FW version

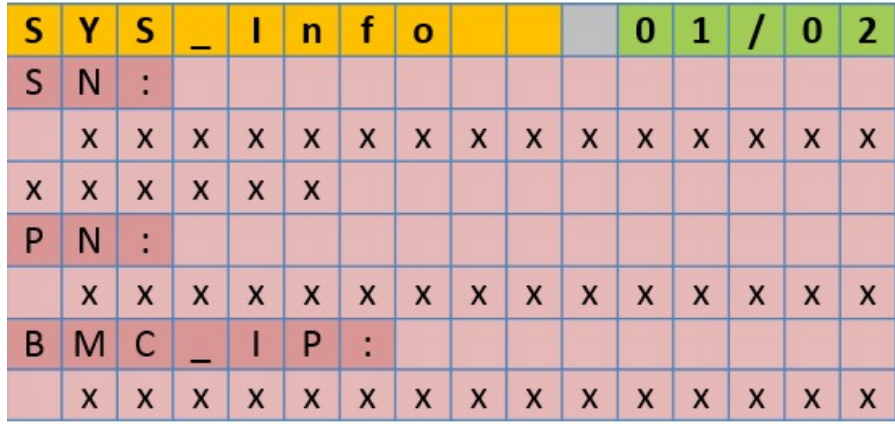

#### Critical SEL Frame

The content of this frame contains all pre-defined BMC critical SELs. The format will not be same as BMC SEL. It will be short and with extra information for debug. Some pre-defined critical SEL examples is shown below:

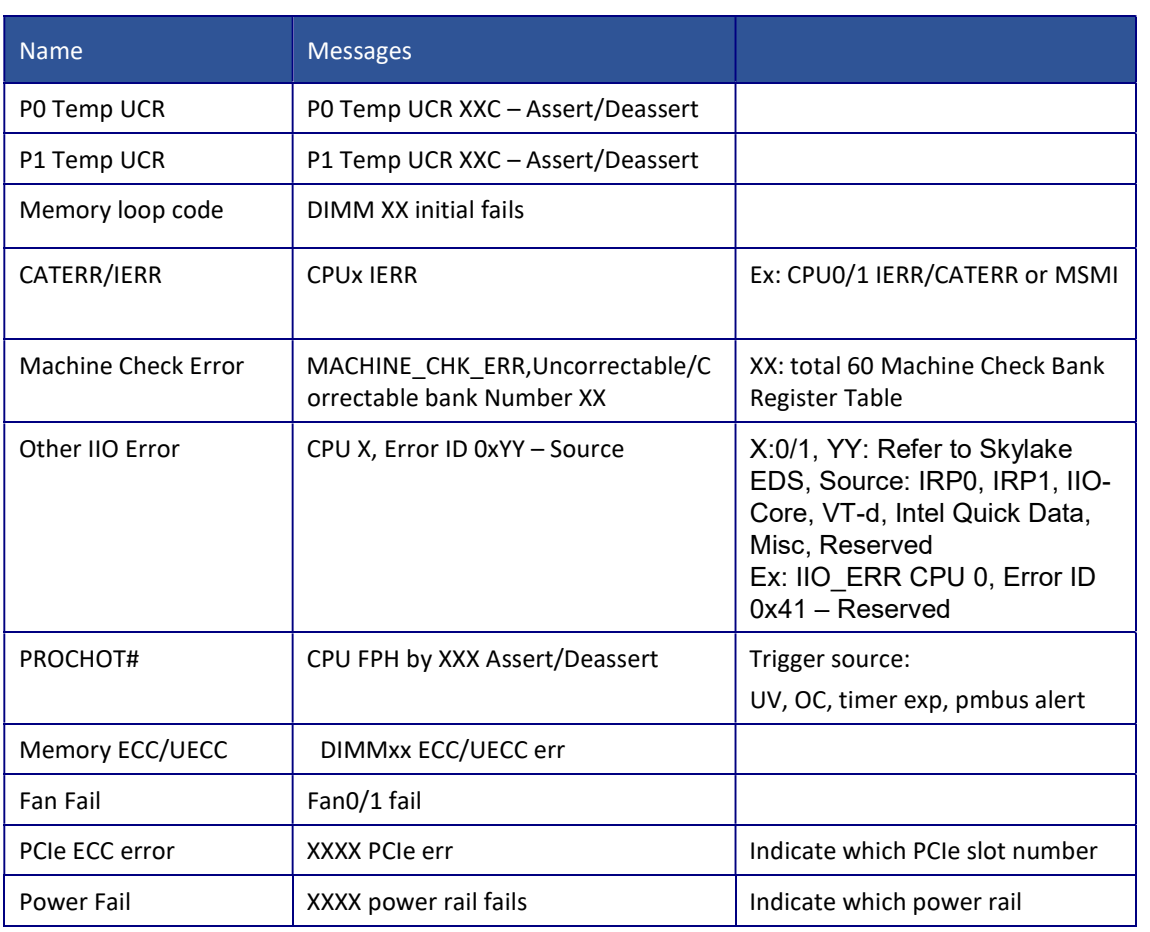

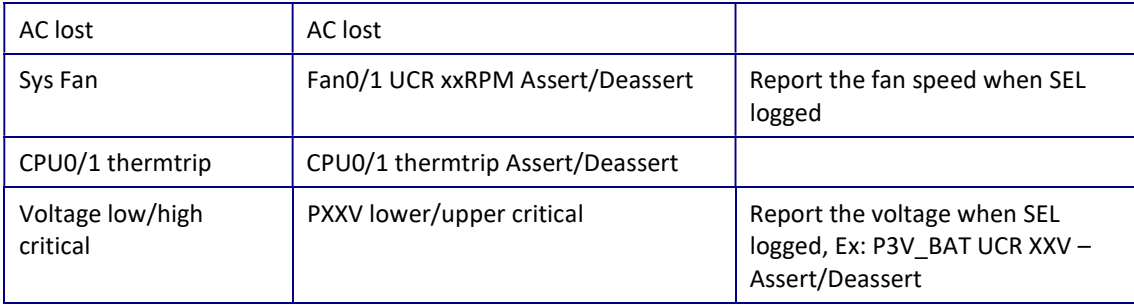

#### Critical Sensor Frame

The content of this frame contains all pre-defined BMC critical sensors. Some pre-defined critical sensor examples is shown below:

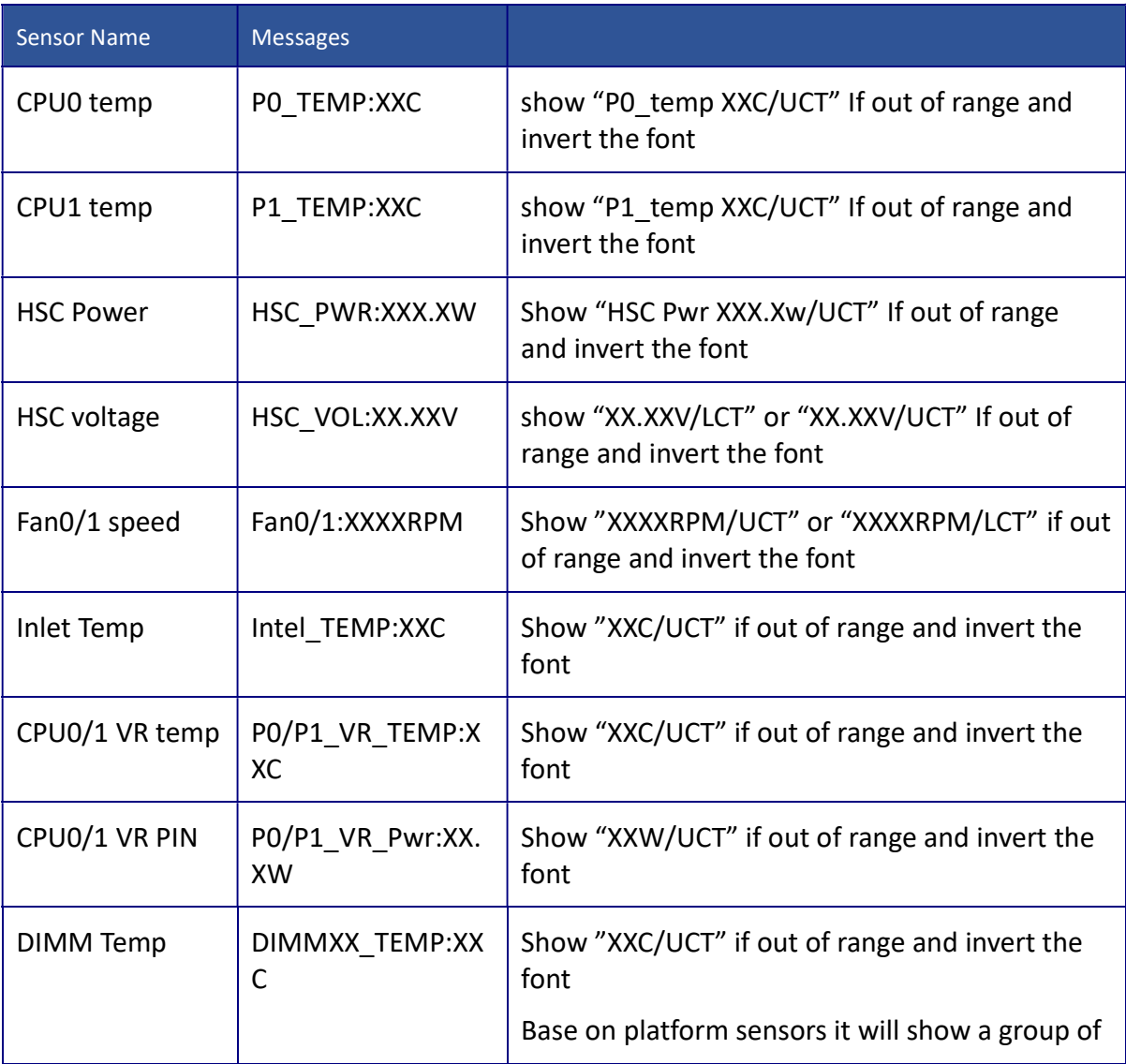

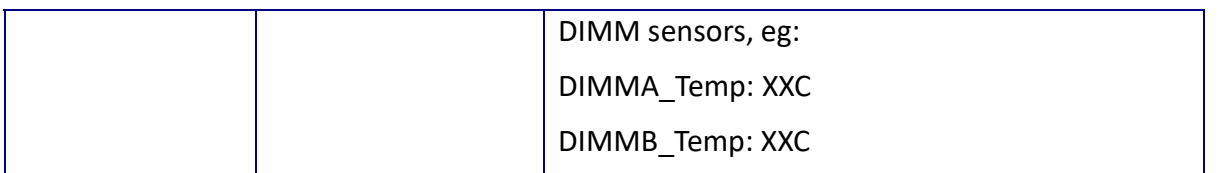

If any sensor is out of the threshold, the whole screen should blink and invert the color for the sensors which out of the threshold. An example is as below:

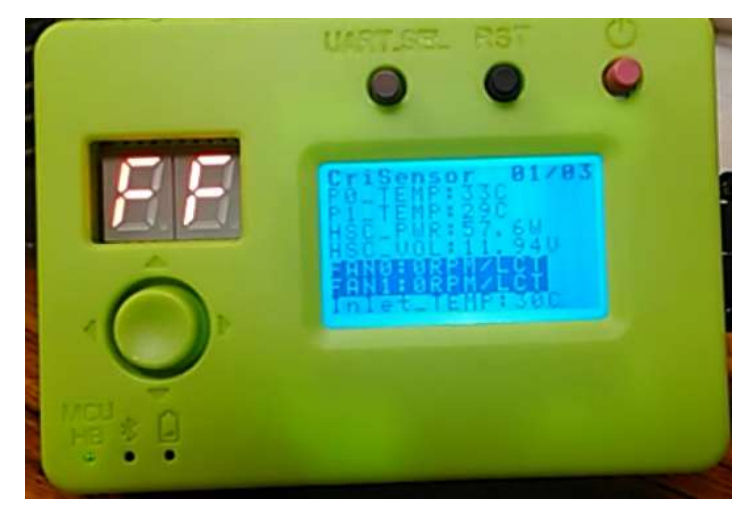

#### GPIO Status Frame

The content of this frame contains all the GPIO signal information with user readable GPIO signal name and its status i.e. 'CPU\_CARERR\_MSMI\_LVT3\_N'. Since GPIO signals are specific to a given platform, MCU sends IPMB request to BMC to get the look up table that shows the association of GPIO signal and corresponding user readable string. Based on number GPIO signals to be shown, this frame might contain multiple pages of information. MCU will periodically poll GPIO-I2C expander and update this frame content (with possibly multiple pages).

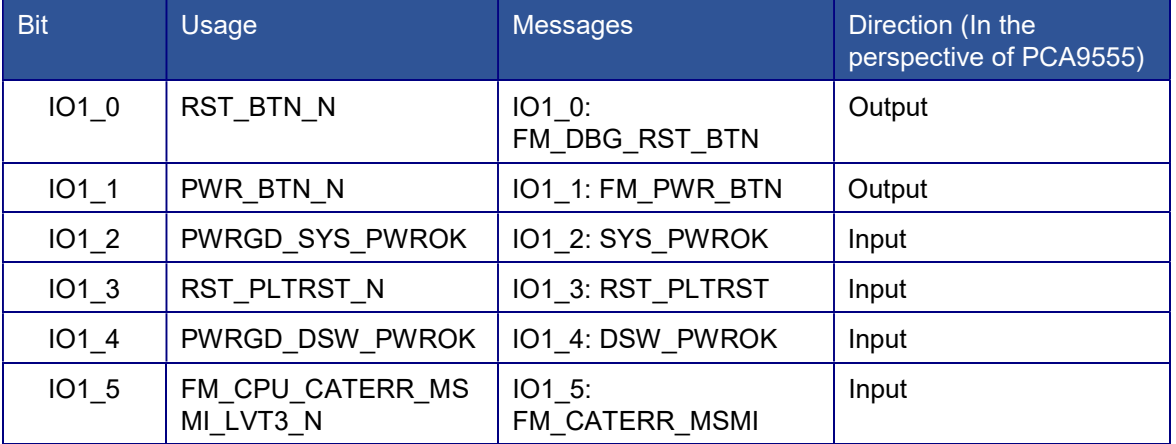

The following table shows the GPIO pin definitions on I2C expander on platform Tioga Pass:

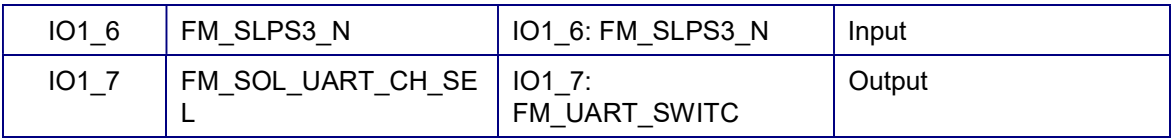

**GPIO** 

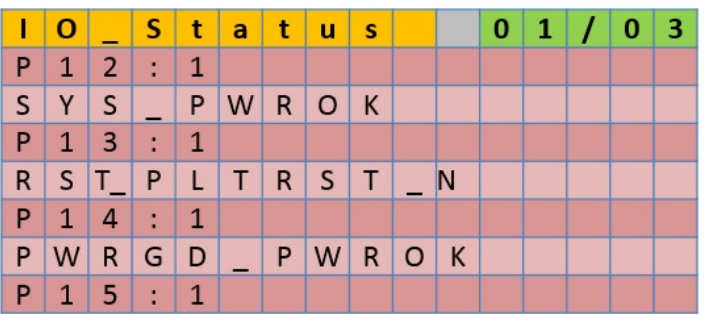

#### User Setting Frame

The content of this frame contains some boot options for user configuration. Tioga Pass implements two boot options: power policy and boot order:

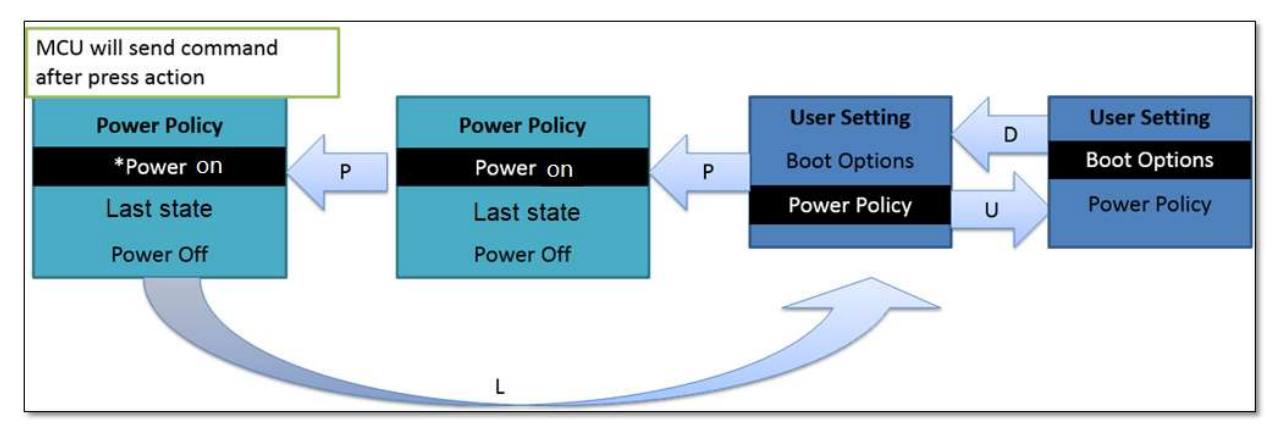

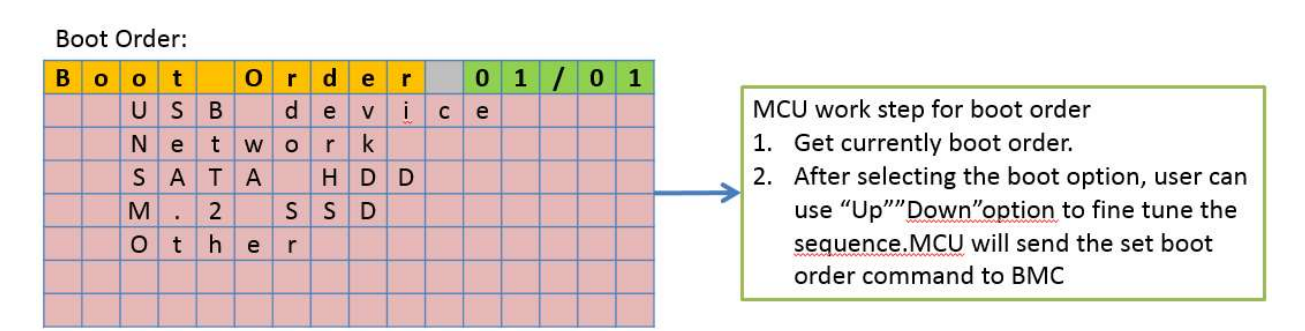

Besides the above pre-defined frames, MCU will check with BMC on any other frames to be displayed. This process involves MCU to get the number of different frames to be displayed and requesting content for each frame. Since each frame can contain multiple pages, the

MCU shall request the content for all pages for a multi-page frame.

#### BMC Error Code Frame

If BMC defines some error code for debugging, BMC can also add BMC error code Frame and let MCU to display. It will show current BMC error code and the description of the code. It is similar to the Post code frame for host. Each project may implement this frame accordingly.

#### 6.3.5. ANSI Escape codes

ANSI escape codes (or escape sequences) are a method using in-band signaling to control the formatting, color, and other output options on video text terminals. To encode this formatting information, certain sequences of bytes are embedded into the text, which the terminal looks for and interprets as commands, not as character codes.

The below table shows the detail information of this debug card's escape sequences (ESC, ASCII decimal 27 / hex 0x1B) and CSI codes that will be used in this debug:

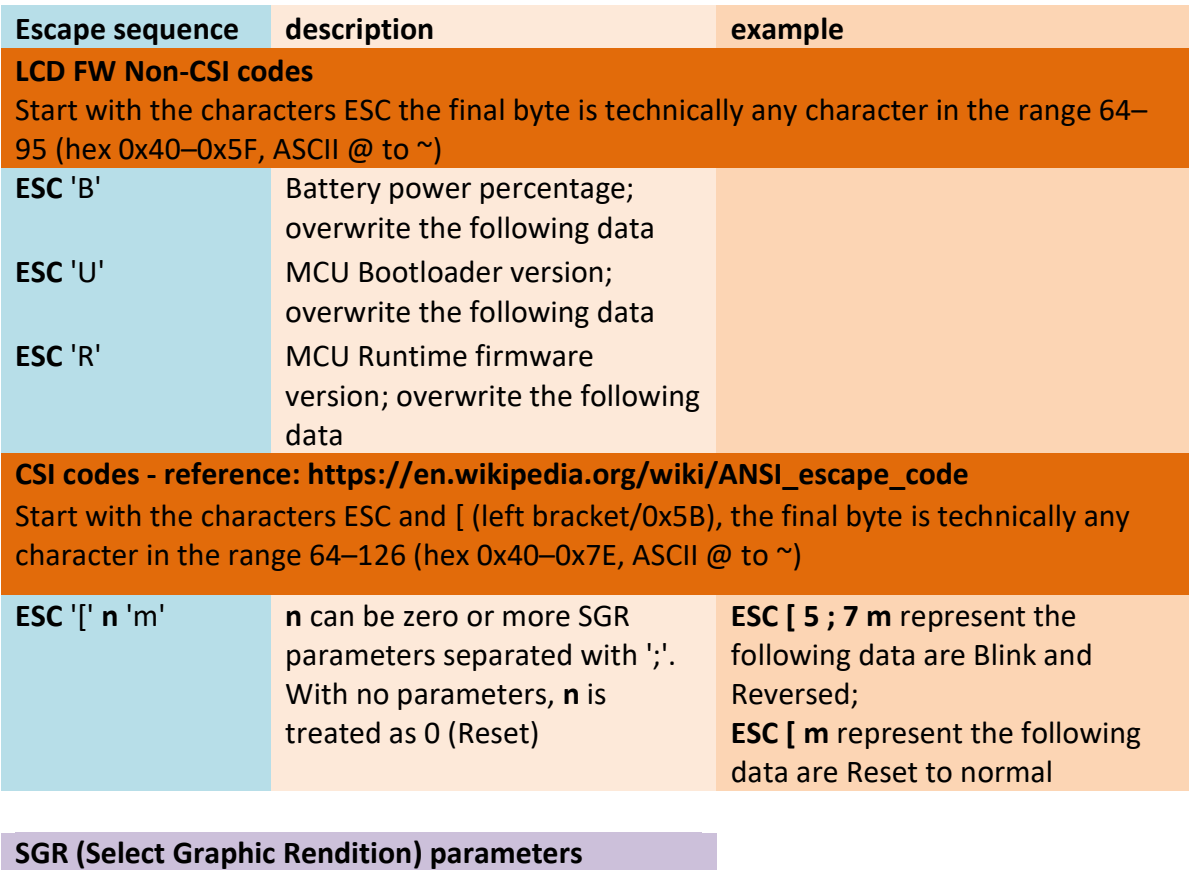

0 Reset / Normal

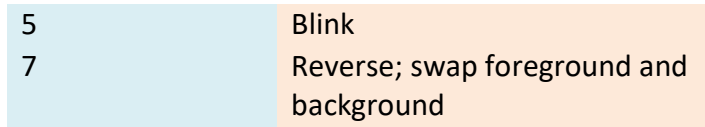

# 6.4. OEM Command Definition

The Debug Card sends the IPMB request to BMC, and BMC response the brief message back according to the request command.

IPMB data format between BMC and MCU:

#### 6.4.1. Request

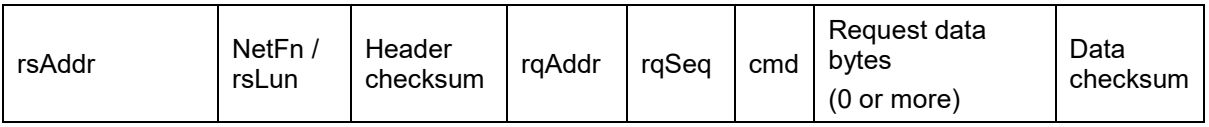

#### 6.4.2. Response

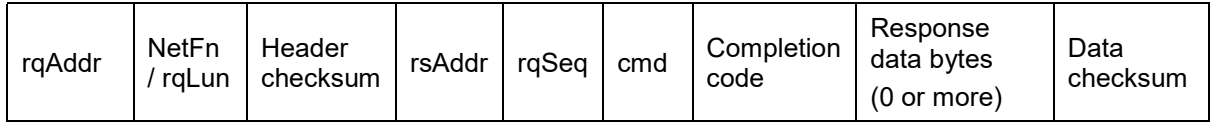

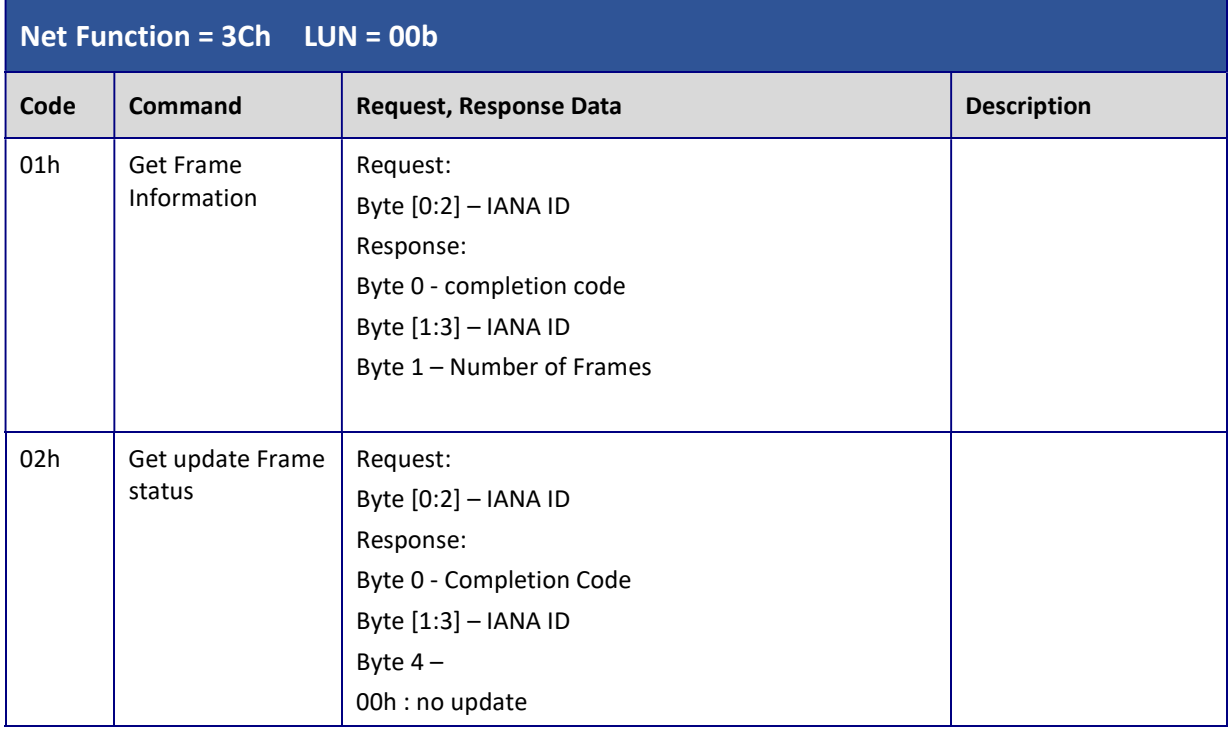

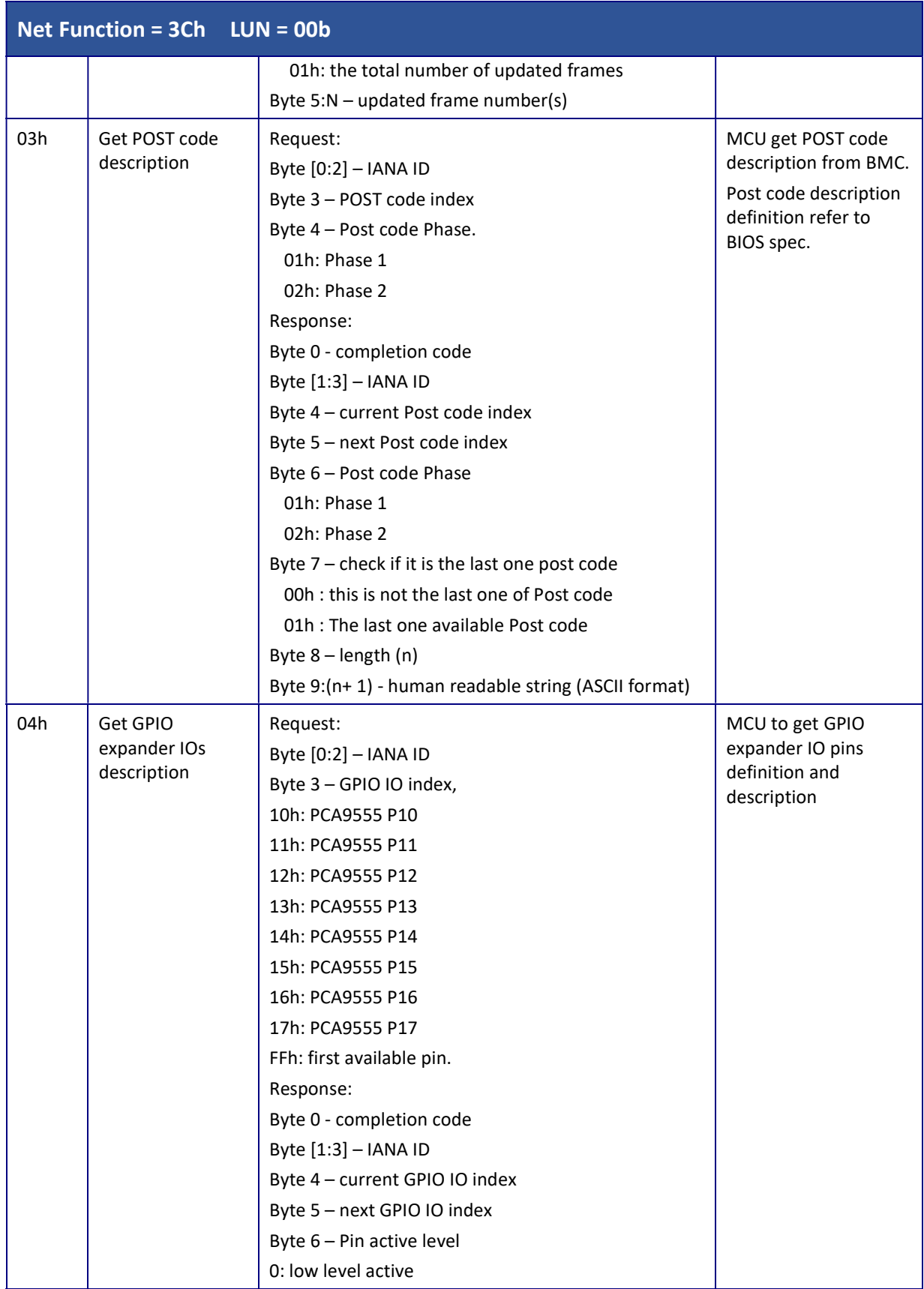

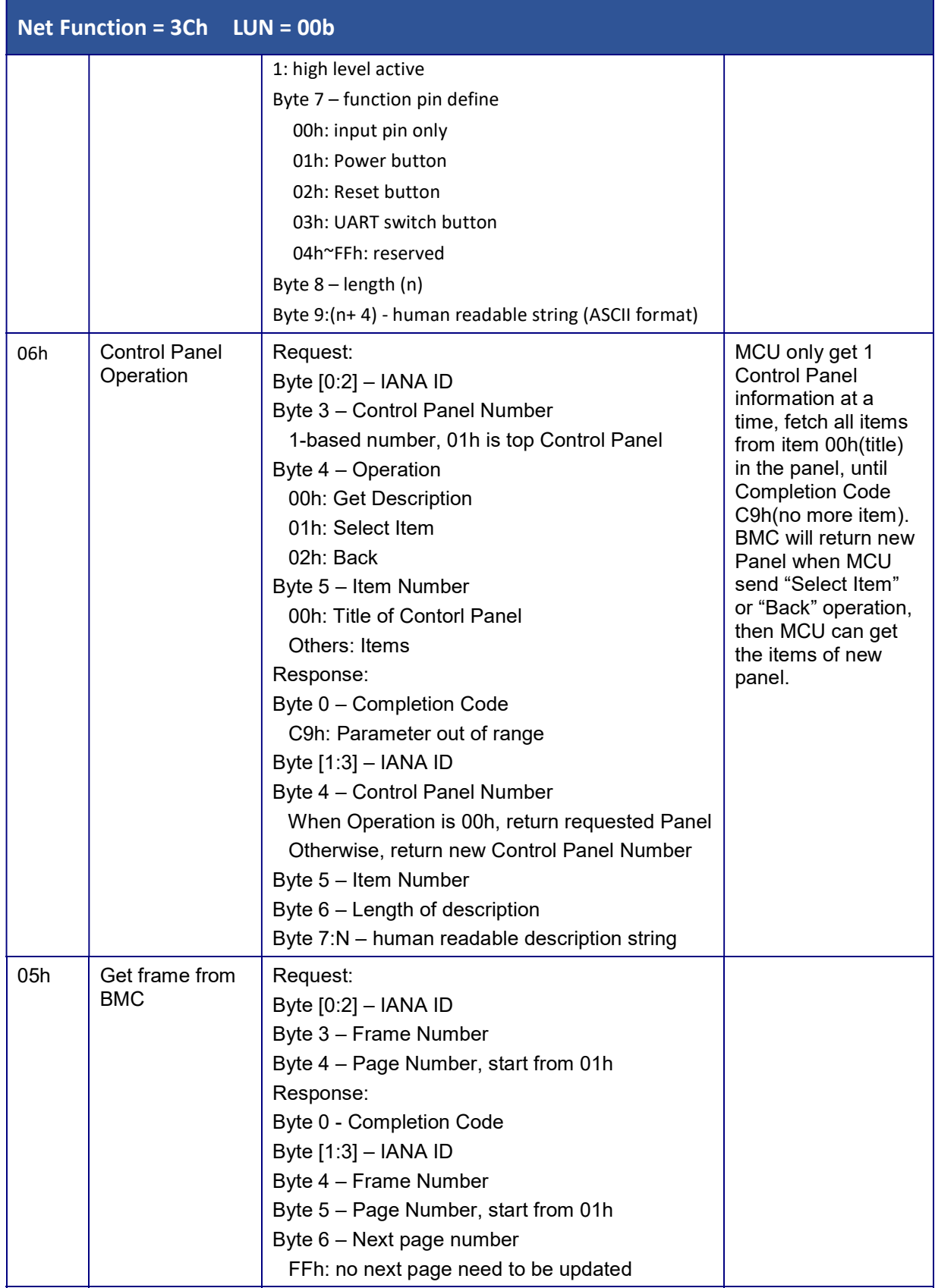

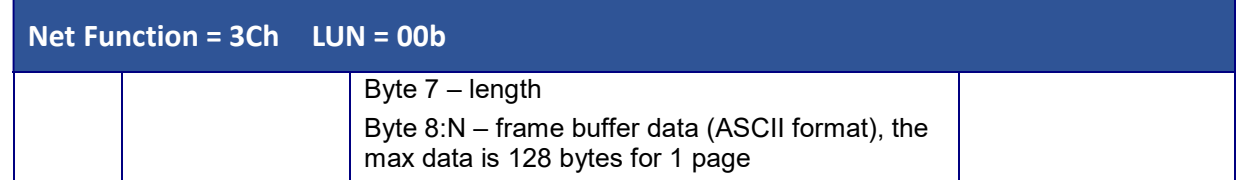

Here are some usage scenarios for command o6h:

Get Main panel

Req: Panel 1 Operation 0 Item 0 Res: Panel 1 item 0 "User Setting"

Reg: Panel 1 Operation 0 Item 1 Res: Panel 1 item 1 "Power Policy"

Req: Panel 1 Operation 0 Item 2 Res: Panel 1 item 2 "Boot Sequence"

Req: Panel 1 Operation 0 Item 3 Res: No more items (Completion Code: C9h)

User Press button on item 1, Power Policy

Req: Panel 1 Operation 1 Item 1 Res: Panel 2 item 0 "Power Policy"

Req: Panel 2 Operation 0 Item 0 Res: Panel 2 item 0 "Power Policy" (Optional command, previous response already return the title)

Req: Panel 2 Operation 0 Item 1 Res: Panel 2 item 1 " Always Power On"

Req: Panel 2 Operation 0 Item 2 Res: Panel 2 item 2 "\*Last Power Status"

Req: Panel 2 Operation 0 Item 3 Res: Panel 2 item 3 " Always Power Off"

Req: Panel 2 Operation 0 Item 4 Res: No more items (Completion Code: C9h)

User Press button on item 3, Always Power Off

Req: Panel 2 Operation 1 Item 3 Res: Panel 2 item 0 "Power Policy" (BMC change the internally setting)

Req: Panel 2 Operation 0 Item 0 Res: Panel 2 item 0 "Power Policy" (Optional command, previous response already return the title)

Req: Panel 2 Operation 0 Item 1 Res: Panel 2 item 1 " Always Power On"

Req: Panel 2 Operation 0 Item 2 Res: Panel 2 item 2 " Last Power Status"

Req: Panel 2 Operation 0 Item 3 Res: Panel 2 item 3 "\*Always Power Off"

Req: Panel 2 Operation 0 Item 4 Res: No more items (Completion Code: C9h)

User Press Left Button, Back to upper control panel

Req: Panel 2 Operation 2 Item 3 Res: Panel 1 item 0 "User Setting" (BMC don't care the Item number when Operation is 2h, Back)

Req: Panel 1 Operation 0 Item 0 Res: Panel 1 item 0 "User Setting" (Optional command,

previous response already return the title)

Req: Panel 1 Operation 0 Item 1 Res: Panel 1 item 1 "Power Policy"

Req: Panel 1 Operation 0 Item 2 Res: Panel 1 item 2 "Boot Sequence"

Req: Panel 1 Operation 0 Item 3 Res: No more items (Completion Code: C9h)

# 7. Debug Card ME design

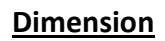

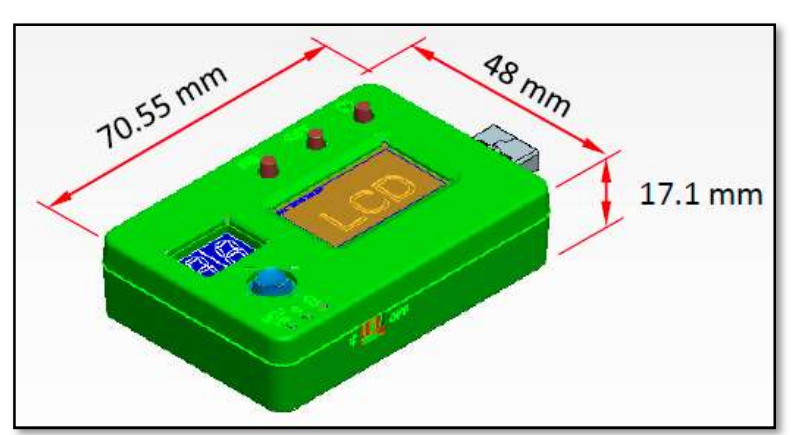

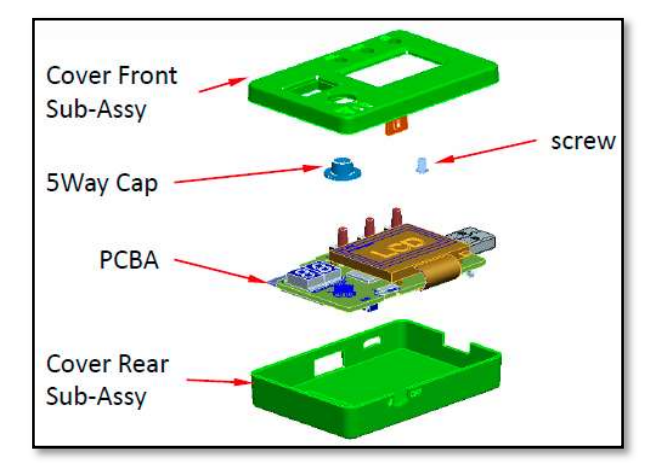

Back side design: for bluetooth area, there should be a transparent area to let end user to check the MAC for the bluetooth module.

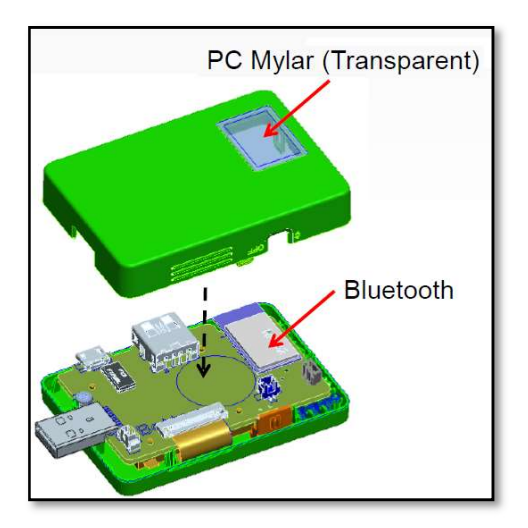

#### Color proposal

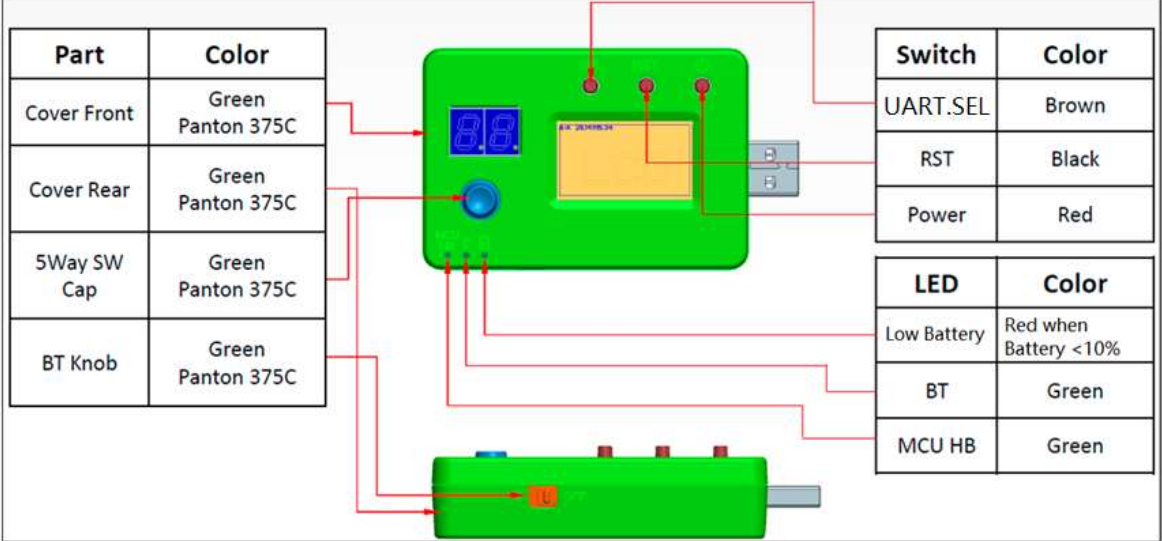

#### Art work

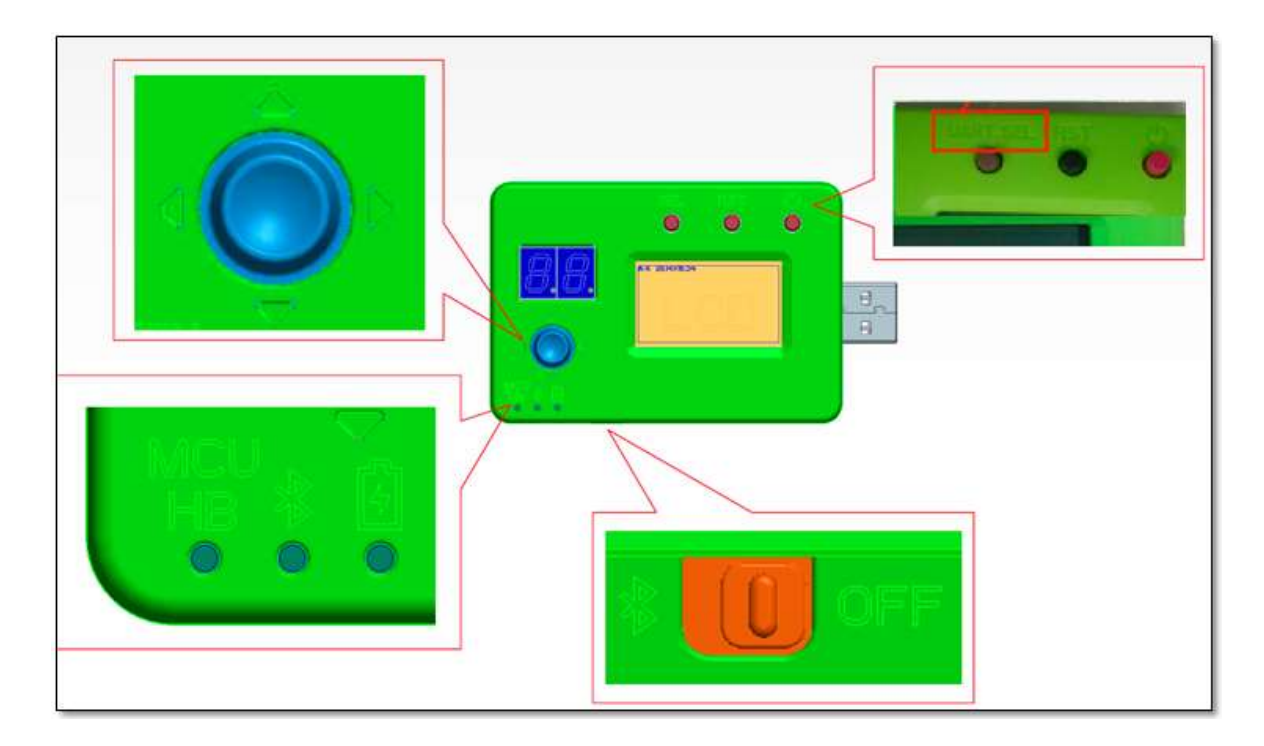

# 8. Appendix

- **•** Schematic
- CAD file
- DXF for debug card
- 2D/3D drawing for covers